# Streaming Video

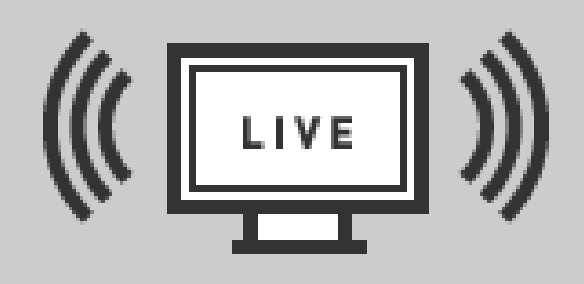

### Tuesday, February 2 Instructor: Jeremy Slayton

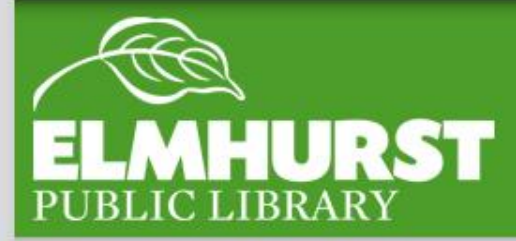

## **We'll cover:**

- What is Streaming?
- Where to find information about EPL's eVideo collection
- Account creation
- Site navigation
	- Hoopla
	- Indieflix
- How do I view this content on my TV?

 $\mathbf{r}$ 

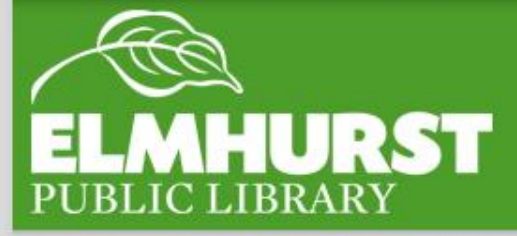

# Introduction

Streaming is a common internet term which means that files are not being saved and kept on the computer; instead, content is viewed (or streamed) from a website or application.

In order to stream you'll only need:

- A computer or device (phone or tablet)
- An active internet connection

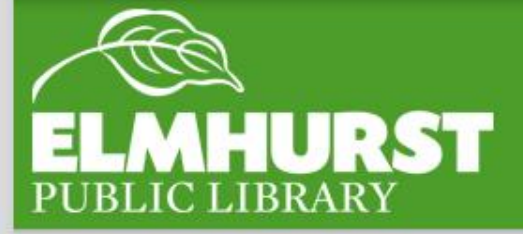

# What is Streaming

More video content is available online than ever before.

Most of it is subscription-based:

**Netflix** Hulu Amazon Prime YouTube

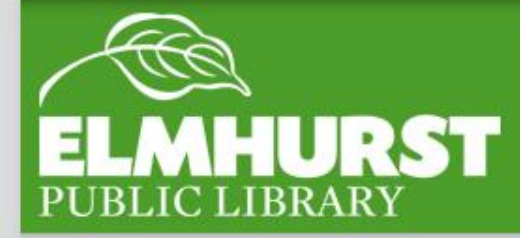

## Commercial Video Streaming

## Services available through the Library:

Hoopla **IndieFlix** PBS Video MyMediaMall

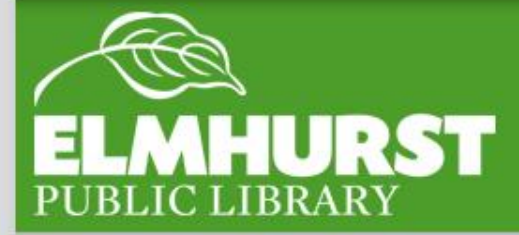

## Library Video Streaming

#### **Hoopla basics:**

Provides streaming access to thousands of feature films and TV shows, as well as audiobooks and music.

*Content for all ages*

*No waiting lists!*

*App available*

*Requires Widevine Media Optimizer plugin*

# DC

#### *15 items per month*

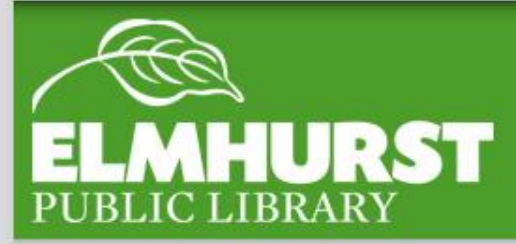

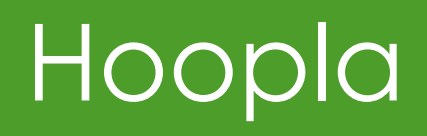

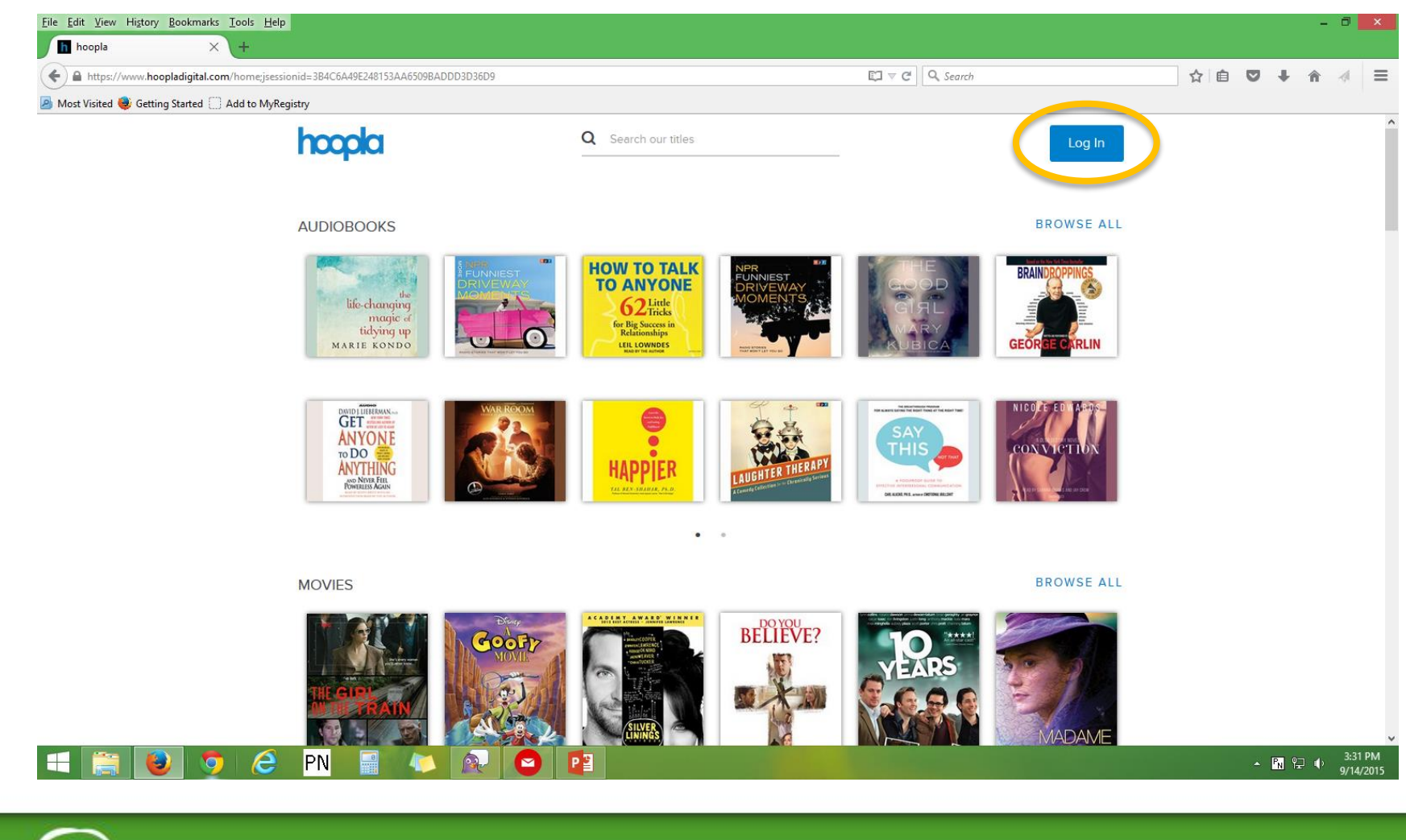

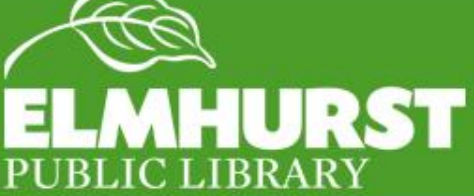

## Creating a New Account

elmlib.org/facebook · elmlib.org/twitter · elmlib.org/yelp · elmlib.org/pinterest · elmlib.org/flickr · elmlib.org/youtube · elmlib.org/instagram

 $\mathbf{1}$ 

What you need to create a new Hoopla account

- Elmhurst Public Library card number
- Working email account
- Unique password

Tips for using Hoopla

- Newest content is 2-3 years old
- Browse vs. Search
- My Titles
	- Borrowed
	- Favorites

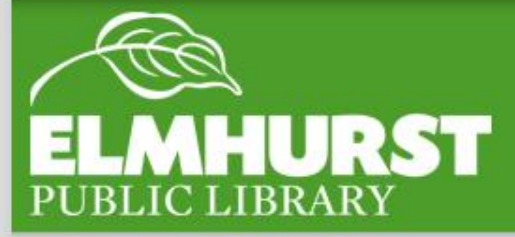

## Things to Know

#### **IndieFlix Basics:**

Provides streaming access to independent video content – movies, shorts, documentaries

*For all ages*

*No waiting lists!*

*No software*

*No app*

#### *Unlimited usage*

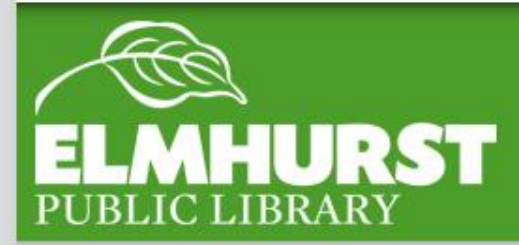

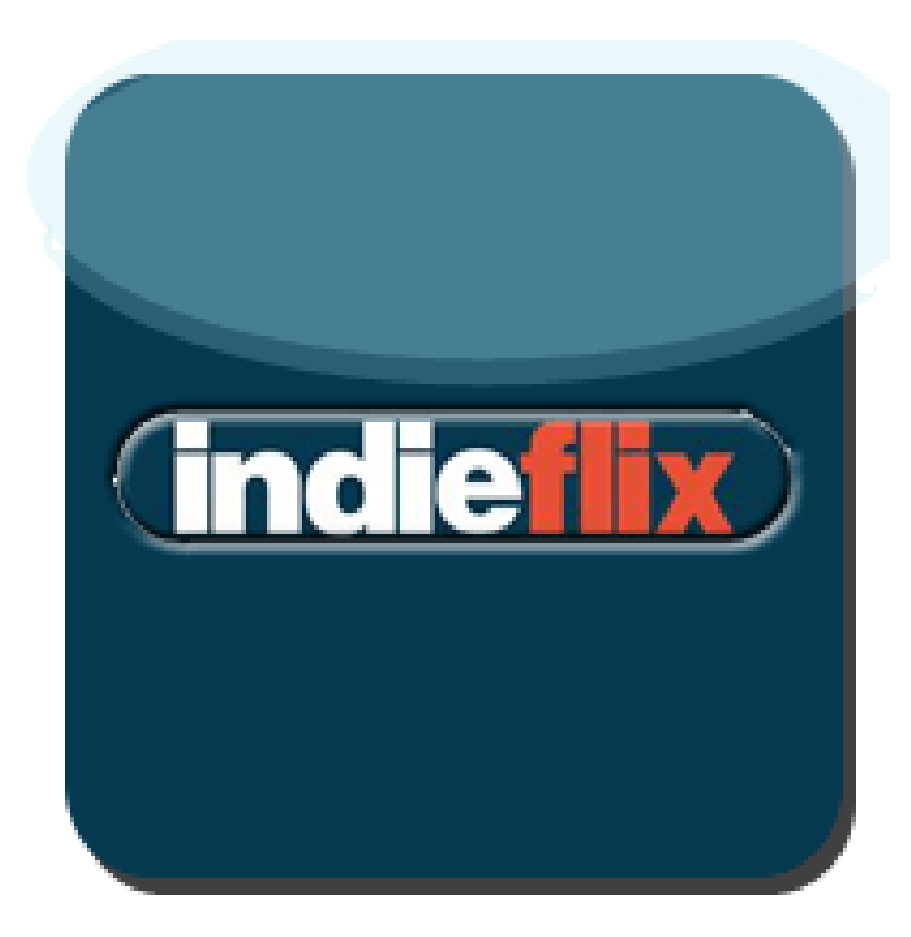

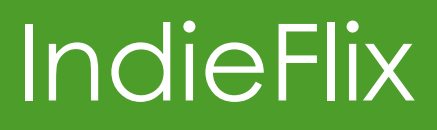

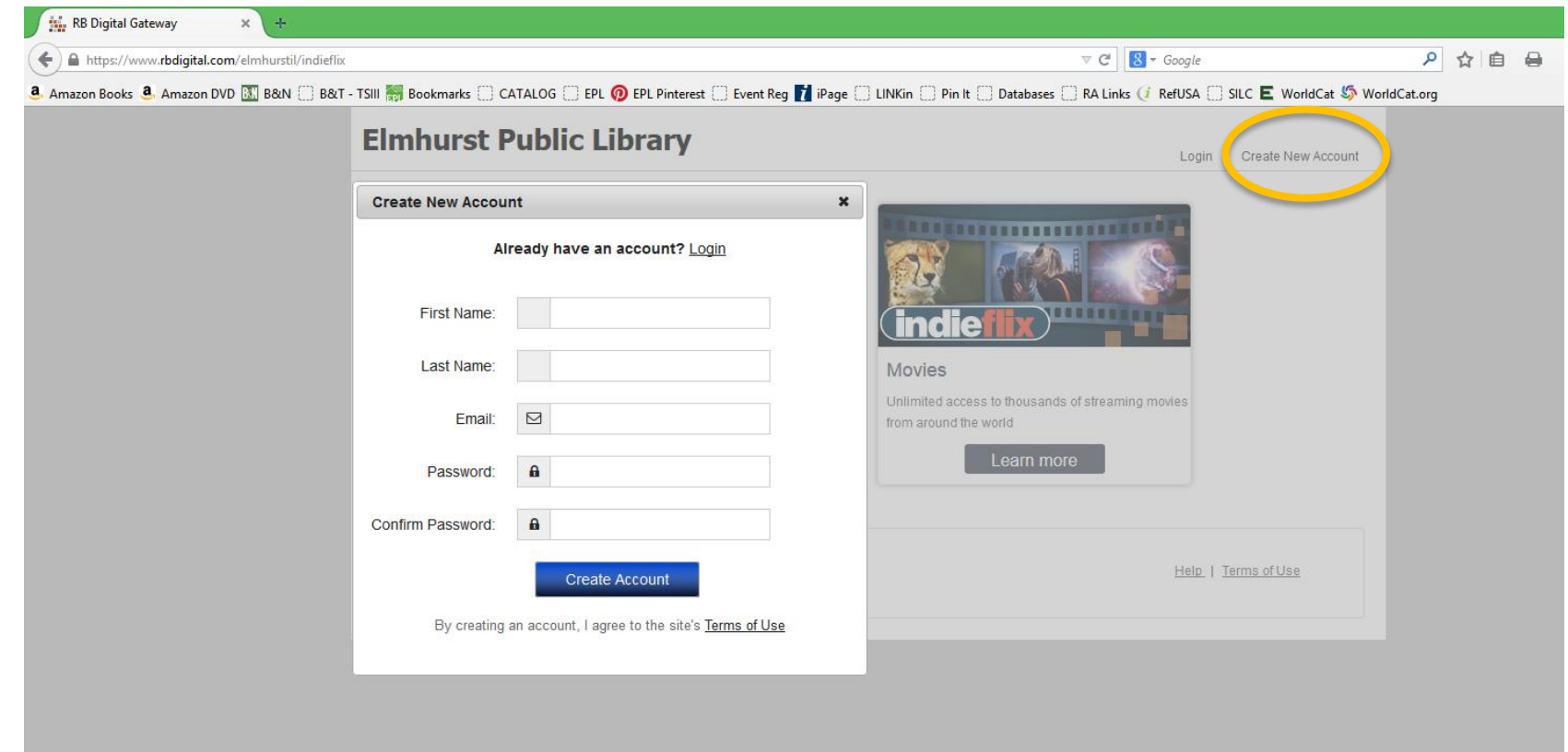

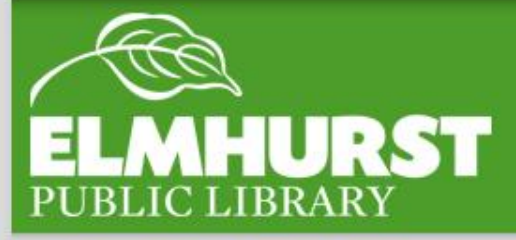

## Creating a New Account

elmlib.org/facebook · elmlib.org/twitter · elmlib.org/yelp · elmlib.org/pinterest · elmlib.org/flickr · elmlib.org/youtube · elmlib.org/instagram

 $\mathbf{r}$ 

What you need to create a new IndieFlix account

- Elmhurst Public Library card number
- Working email account
- Unique password
	- This password will be the same one used with Zinio

Tips for using IndieFlix

- Browse Films
	- Filter by Genre, Duration, and Audience
- MyFlix
	- Recently watched
	- Queue

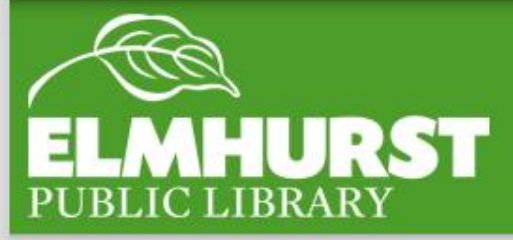

## Things to Know

#### **Only available through the Hoopla app.** Requires a lot of time and memory.

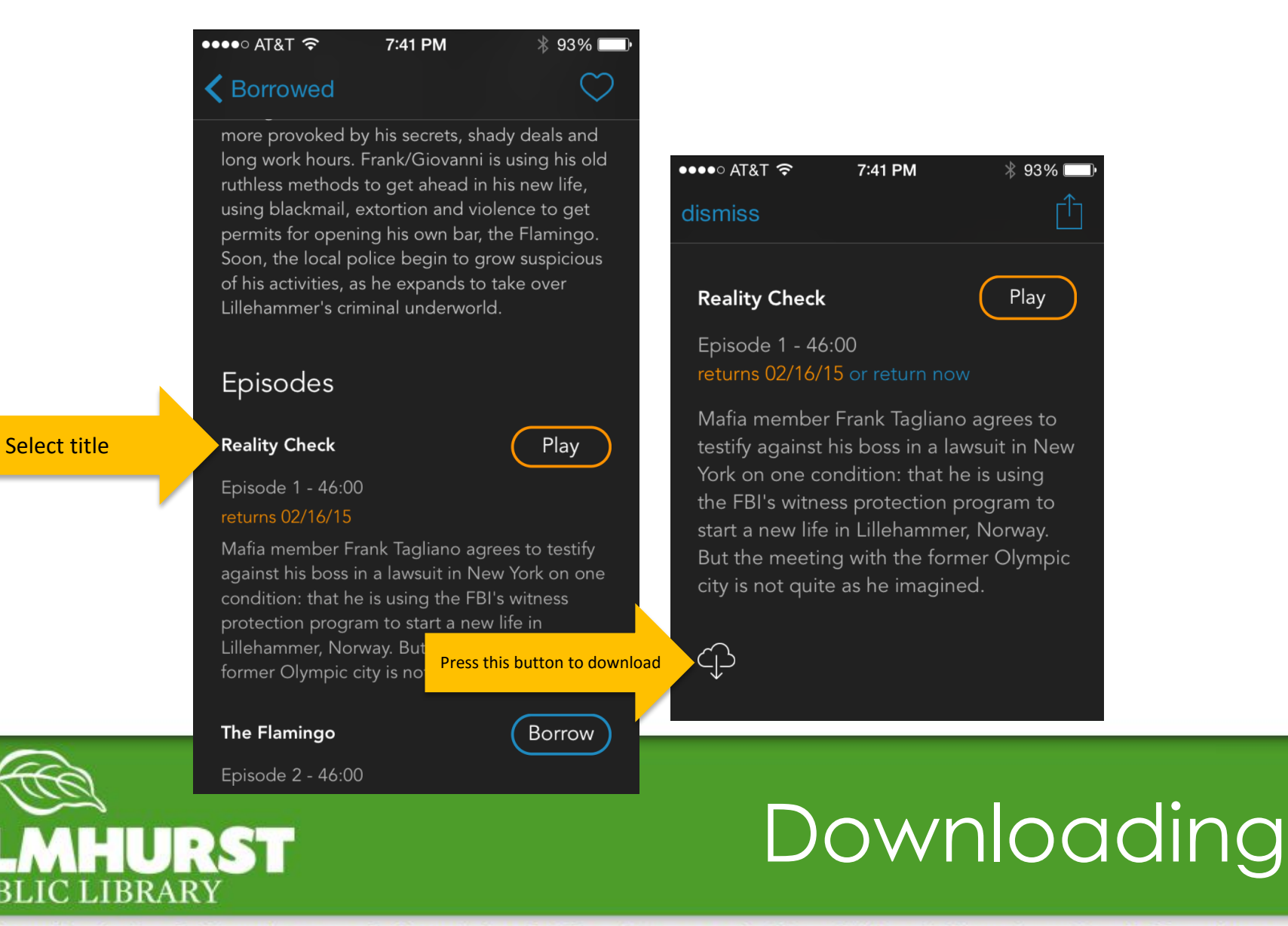

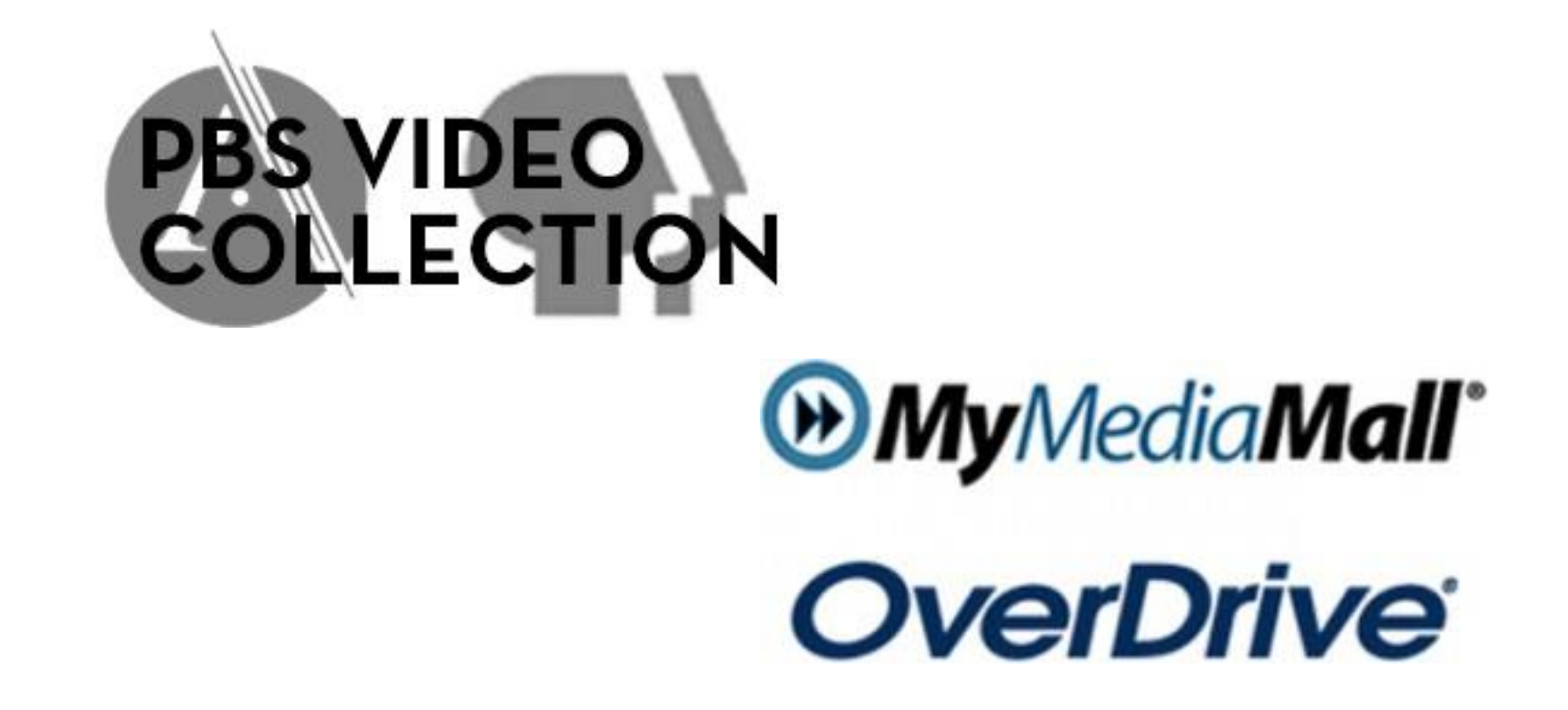

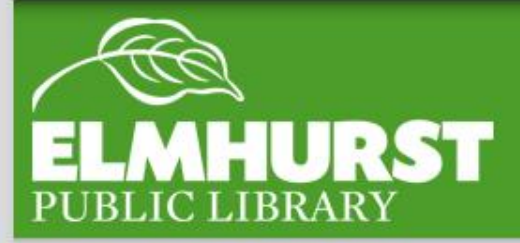

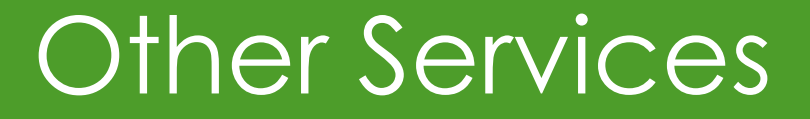

#### Smart TV

Watch though your browser

#### HDMI cables

Connect your computer to your TV Control TV screen through your computer

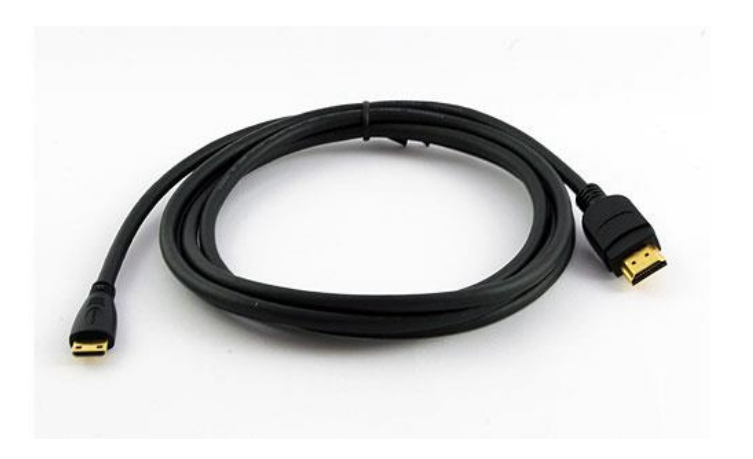

Streaming channels through Roku, Xbox, etc.

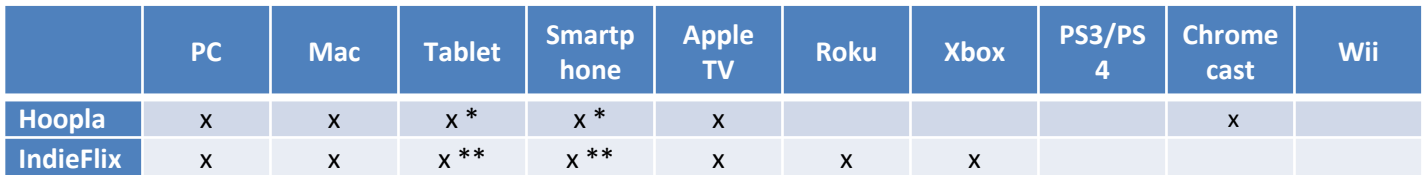

 $x^*$  = through an app  $x^{**}$  = through a browser

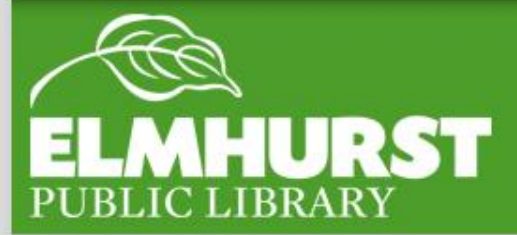

# Watching on a TV

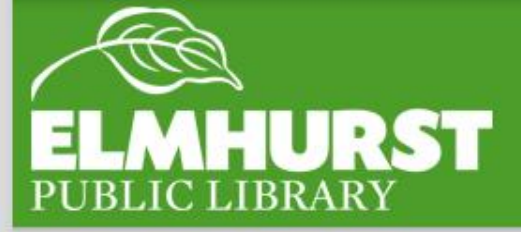

## Conclusion

elmlib.org/facebook · elmlib.org/twitter · elmlib.org/yelp · elmlib.org/pinterest · elmlib.org/flickr · elmlib.org/youtube · elmlib.org/instagram

 $\mathbf{r}$